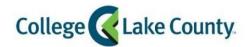

Once students have requested to graduate, they can view their Graduation Status in StudentCenter under the Graduation tile-View Graduation Status. The Graduation Status Key provides more information. Requests are reviewed weekly, and the Graduation Status will update appropriately, once the request is reviewed and the outcome is determined.

1. Log in to MyCLC at the bottom of the CLC Website:

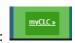

2. Click on **Student Center** under the Launchpad on the left hand side:

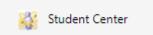

3. Click on the **Graduation** tile on the Student Homepage:

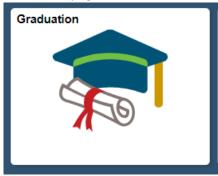

4. Click on View Graduation Status and review the information provided.

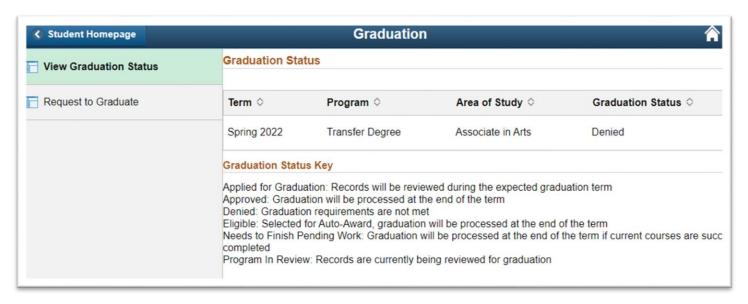